# 在IOS路由器配置示例中用NAT使用IPSec/GRE  $\overline{a}$

# 目录

[简介](#page-0-0) [开始使用前](#page-0-1)  [规则](#page-0-2) [先决条件](#page-0-3) [使用的组件](#page-0-4) [配置](#page-1-0) [网络图](#page-1-1) [配置](#page-2-0) [验证](#page-5-0) [故障排除](#page-5-1) [故障排除命令](#page-5-2) [清除安全关联 \(SA\)](#page-6-0) [相关信息](#page-6-1)

# <span id="page-0-0"></span>简介

此配置示例说明如何在 IP 安全 (IPSec) 上配置通用路由封装 (GRE),此时 GRE/IPSec 隧道会通过 执行网络地址转换 (NAT) 的防火墙。

# <span id="page-0-1"></span>开始使用前

### <span id="page-0-2"></span>规则

有关文档规则的详细信息,请参阅 [Cisco 技术提示规则。](//www.cisco.com/en/US/tech/tk801/tk36/technologies_tech_note09186a0080121ac5.shtml)

### <span id="page-0-3"></span>先决条件

此类配置可用于通过隧道传输及加密不能正常通过防火墙的流量,例如 IPX(如此示例所示)或路 由更新。在本例中,只有数据流从LAN分段上的设备生成(不是来自IPSec路由器扩展的IP/IPX ping)时,2621和3660之间的隧道才可以操作。已利用 IP/IPX ping 对设备 2513A 和 2513B 之间的 连通性进行了测试。

注意:这与端口地址转换(PAT)不兼容。

## <span id="page-0-4"></span>使用的组件

本文档中的信息基于以下软件和硬件版本。

- Cisco IOS® 12.4
- Cisco PIX 防火墙 535
- Cisco PIX 防火墙软件版本 7.x 及更高版本

本文档中的信息都是基于特定实验室环境中的设备创建的。本文档中使用的所有设备最初均采用原 始(默认)配置。如果您是在真实网络上操作,请确保您在使用任何命令前已经了解其潜在影响。

## <span id="page-1-0"></span>配置

本部分提供有关如何配置本文档所述功能的信息。

注:要查找有关本文档中使用的命令的其他信息,请使用命[令查找工](//tools.cisco.com/Support/CLILookup/cltSearchAction.do)具([仅注册](//tools.cisco.com/RPF/register/register.do)客户)。

IOS 配置说明:利用 Cisco IOS 12.2(13)T 及更高的代码(编号更高的 T 训练代码,即 12.3 及更高 的代码),只需将配置的 IPSEC"加密映射"应用到物理接口,而不再需要将其应用到 GRE 隧道接 口。使用 12.2.(13)T 且更高的代码仍能正常工作时,在物理和隧道接口上应用"加密映射"。不过 ,强烈建议仅在物理接口上应用它。

### <span id="page-1-1"></span>网络图

本文档使用下图所示的网络设置。

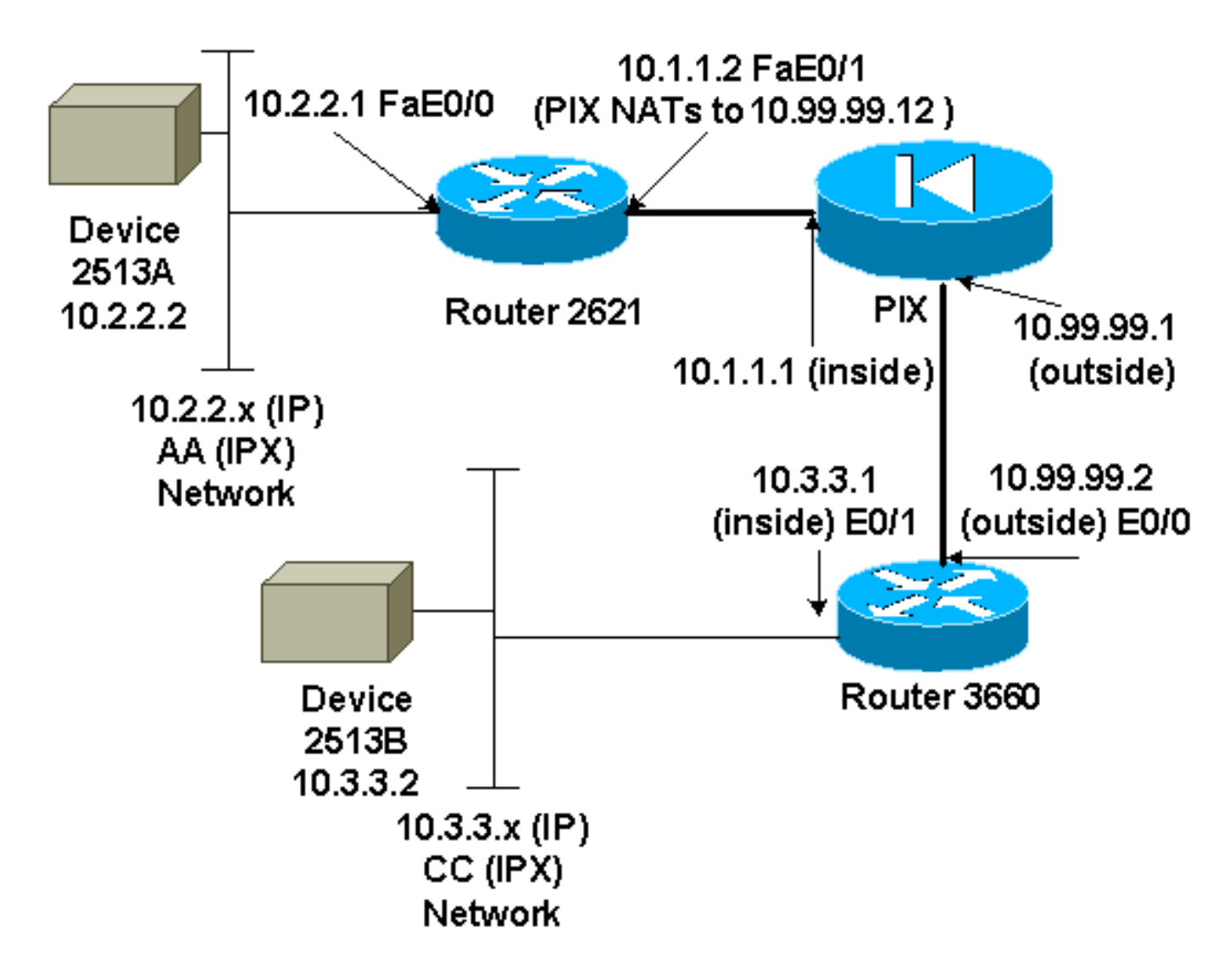

注意:此配置中使用的IP地址在Internet上无法合法路由。这些地址是在实验室环境中使用的 [RFC](http://www.ietf.org/rfc/rfc1918.txt?number=1918)

#### [1918 地址。](http://www.ietf.org/rfc/rfc1918.txt?number=1918)

#### 网络图说明

- 从 10.2.2.1 到 10.3.3.1 的 GRE 隧道 (IPX 网络 BB)
- 从 10.1.1.2 (10.99.99.12) 到 10.99.99.2 的 IPSec 隧道

## <span id="page-2-0"></span>配置

```
设备 2513A
ipx routing 00e0.b064.20c1
!
interface Ethernet0
ip address 10.2.2.2 255.255.255.0
 no ip directed-broadcast
 ipx network AA
!
ip route 0.0.0.0 0.0.0.0 10.2.2.1
!--- Output Suppressed
2621
version 12.4
service timestamps debug uptime
service timestamps log uptime
no service password-encryption
!
hostname 2621
!
ip subnet-zero
!
ip audit notify log
ip audit po max-events 100
ipx routing 0030.1977.8f80
isdn voice-call-failure 0
cns event-service server
!
crypto isakmp policy 10
 hash md5
 authentication pre-share
crypto isakmp key cisco123 address 10.99.99.2
!
crypto ipsec transform-set myset esp-des esp-md5-hmac
!
crypto map mymap local-address FastEthernet0/1
crypto map mymap 10 ipsec-isakmp
 set peer 10.99.99.2
 set transform-set myset
 match address 101
!
controller T1 1/0
!
interface Tunnel0
 ip address 192.168.100.1 255.255.255.0
 no ip directed-broadcast
 ipx network BB
  tunnel source FastEthernet0/0
  tunnel destination 10.3.3.1
 crypto map mymap
```

```
!
interface FastEthernet0/0
  ip address 10.2.2.1 255.255.255.0
 no ip directed-broadcast
 duplex auto
  speed auto
ipx network AA
!
interface FastEthernet0/1
  ip address 10.1.1.2 255.255.255.0
 no ip directed-broadcast
 duplex auto
 speed auto
 crypto map mymap
!
ip classless
ip route 10.3.3.0 255.255.255.0 Tunnel0
ip route 10.3.3.1 255.255.255.255 10.1.1.1
ip route 10.99.99.0 255.255.255.0 10.1.1.1
no ip http server
!
access-list 101 permit gre host 10.2.2.1 host 10.3.3.1
!
line con 0
 transport input none
line aux 0
line vty 0 4
!
no scheduler allocate
end
!--- Output Suppressed
PIX
pixfirewall# sh run
: Saved
:
PIX Version 7.0
!
hostname pixfirewall
enable password 2KFQnbNIdI.2KYOU encrypted
names
!
interface Ethernet0
 nameif outside
 security-level 0
 ip address 10.99.99.1 255.255.255.0
!
interface Ethernet1
 nameif inside
 security-level 100
 ip address 10.1.1.1 255.255.255.0
!
global (outside) 1 10.99.99.50-10.99.99.60
nat (inside) 1 0.0.0.0 0.0.0.0 0 0
static (inside,outside) 10.99.99.12 10.1.1.2 netmask
255.255.255.255 0 0
access-list 102 permit esp host 10.99.99.12 host
10.99.99.2
access-list 102 permit udp host 10.99.99.12 host
10.99.99.2 eq isakmp
```
**route outside 0.0.0.0 0.0.0.0 10.99.99.2 1 route inside 10.2.2.0 255.255.255.0 10.1.1.2 1**

*!--- Output Suppressed*

#### 3660

```
version 12.4
service timestamps debug datetime
service timestamps log uptime
no service password-encryption
!
hostname 3660
!
memory-size iomem 30
ip subnet-zero
no ip domain-lookup
!
ipx routing 0030.80f2.2950
cns event-service server
!
crypto isakmp policy 10
 hash md5
 authentication pre-share
crypto isakmp key cisco123 address 10.99.99.12
!
crypto ipsec transform-set myset esp-des esp-md5-hmac
!
crypto map mymap local-address FastEthernet0/0
crypto map mymap 10 ipsec-isakmp
 set peer 10.99.99.12
 set transform-set myset
 match address 101
!
interface Tunnel0
 ip address 192.168.100.2 255.255.255.0
 no ip directed-broadcast
 ipx network BB
  tunnel source FastEthernet0/1
 tunnel destination 10.2.2.1
 crypto map mymap
!
interface FastEthernet0/0
 ip address 10.99.99.2 255.255.255.0
 no ip directed-broadcast
 ip nat outside
 duplex auto
  speed auto
 crypto map mymap
!
interface FastEthernet0/1
 ip address 10.3.3.1 255.255.255.0
 no ip directed-broadcast
 ip nat inside
 duplex auto
 speed auto
 ipx network CC
!
ip nat pool 3660-nat 10.99.99.70 10.99.99.80 netmask
255.255.255.0
ip nat inside source list 1 pool 3660-nat
```

```
ip classless
ip route 0.0.0.0 0.0.0.0 Tunnel0
ip route 10.2.2.1 255.255.255.255 10.99.99.1
ip route 10.99.99.12 255.255.255.255 10.99.99.1
no ip http server
!
access-list 1 permit 10.3.3.0 0.0.0.255
access-list 101 permit gre host 10.3.3.1 host 10.2.2.1
!
line con 0
 transport input none
line aux 0
line vty 0 4
 login
!
end
!--- Output Suppressed
设备 2513B
ipx routing 00e0.b063.e811
!
interface Ethernet0
 ip address 10.3.3.2 255.255.255.0
 no ip directed-broadcast
 ipx network CC
!
ip route 0.0.0.0 0.0.0.0 10.3.3.1
!--- Output Suppressed
```
# <span id="page-5-0"></span>验证

本部分所提供的信息可用于确认您的配置是否正常工作。

[命令输出解释程序工具\(仅限注册用户\)支持某些](https://www.cisco.com/cgi-bin/Support/OutputInterpreter/home.pl) show 命令,使用此工具可以查看对 show 命令 输出的分析。

- <u>show crypto ipsec sa</u> 显示第 2 阶段的安全关联。
- show crypto isakmp sa 显示所有加密引擎的当前活动的加密会话连接。
- *(可选):* <u>show inte[r](//www.cisco.com/en/US/docs/ios/12_3t/inter/command/reference/int_s3gt.html#wp1222091)faces tunnel number  [显示隧道接口信息。](//www.cisco.com/en/US/docs/ios/12_3t/inter/command/reference/int_s3gt.html#wp1222091)</u>
- <u>show ip route</u> 显示所有静态 IP 路由,或使用 AAA(身份验证、授权和记账)路由下载功能安 装的路由。
- show ipx route 显示 IPX 路由表的内容。

# <span id="page-5-1"></span>故障排除

本部分提供的信息可用于对配置进行故障排除。

## <span id="page-5-2"></span>故障排除命令

[命令输出解释程序工具\(仅限注册用户\)支持某些](https://www.cisco.com/cgi-bin/Support/OutputInterpreter/home.pl) show 命令,使用此工具可以查看对 show 命令 输出的分析。

**注意:在**发出debug**命**令之前,请参<u>阅有关Debug命令的重要信息</u>。

- debug crypto engine 显示加密的流量。
- debug crypto ipsec 显示第 2 阶段的 IPSec 协商。
- debug crypto isakmp 显示第 1 阶段的 Internet 安全连接和密钥管理协议 (ISAKMP) 协商。
- *(可选): <u>debug ip routing</u>*-显示关于路由信息协议 (RIP) 路由表更新和路由缓存更新的信息
- <u>debug ipx routing {活动|events</u> debug ipx routing {activity | events} 显示路由器发送和接 收的IPX路由数据包的信息。

## <span id="page-6-0"></span>清除安全关联 (SA)

- clear crytpo ipsec sa 清除所有 IPSec 安全关联。
- clear crypto isakmp 清除 IKE 安全关联。
- (可选): clear ipx route \* 从 IPX 路由表删除所有路由。

# <span id="page-6-1"></span>相关信息

。

- [IP 安全 \(IPSec\) 产品支持页面](//www.cisco.com/en/US/partner/tech/tk583/tk372/tsd_technology_support_protocol_home.html?referring_site=bodynav)
- [GRE 支持页面](//www.cisco.com/en/US/partner/tech/tk827/tk369/tk287/tsd_technology_support_sub-protocol_home.html?referring_site=bodynav)
- [技术支持 Cisco Systems](//www.cisco.com/en/US/customer/support/index.html?referring_site=bodynav)